# Troubleshooting Techniques

This page concerns phpList self-hosted users only. If you have a register phpList Hosted service, please contact hosted@phpList.com.

This page gives you some hints on how to troubleshoot a problem in p

#### Where to go first

The first place to go fphphLeispt.pseespeciaplhip List.org/usethsis page has the up-to-date list of support resources and will guide you through the pro step.

#### Describing your problem

One of the biggest barriers to problem solving is being able to descrit enough detail. T[her](http://community.phpList.com/how-to-get-help-on-the-forums/)e is a usheefrue to a hte to here you with that - it's especially w are "not very technical".

## Enable error reporting

### Verbose phpList logging

You can tell phpList to log more information about all its ebrebloss eionuorion bey your config.php file:

Then check the following page for logged events, such as generating r System -> Log of Events.

#### PHP Error reporting

By default phpList has error reporting disabled. This behaviour will ev exceptions from appearing in your web server's logs.

To enable error reporting, change the following files:

```
1.public_html/lists/admin/index.php
2.public_html/lists/admin/init.php
```
From:

to

#### Even more error output

If the above doesn't show you the clues you're lookiconfig.ph of these  $\acute{\text{\emph{e}}}$  or y maximum output verbosity (warning: don't try this on a production web potentially sensitive debugging text to your phpList web pages):

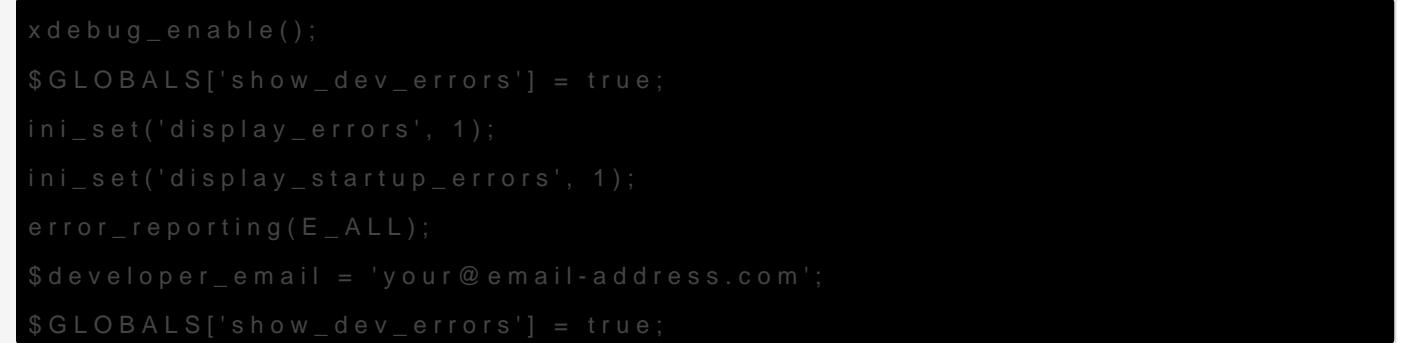

#### If you have an error message

If you have an error message, try pasting it into a search engine. All are fully indexed by search engines, and your solution is likely to pop

#### Don't give up!

If you have a problem that is hard to solve, it could be a "bug." In this reporting process described on the community site - our developer team problem in the next version.

## Feedback

Discuss this chhaepteer